**Opłaty VULCAN** VULCAN

# Opłaty VULCAN- jak oznaczyć dni wolne w przedszkolu, szkole i pracownikom?

## Porada opisuje jak skonfigurować parametry w kalendarzu szkolnym.

#### Zagadnienia omawiane w poradzie

#### Konfiguracja kalendarza szkolnego: w podziale na szkołę i przedszkole:

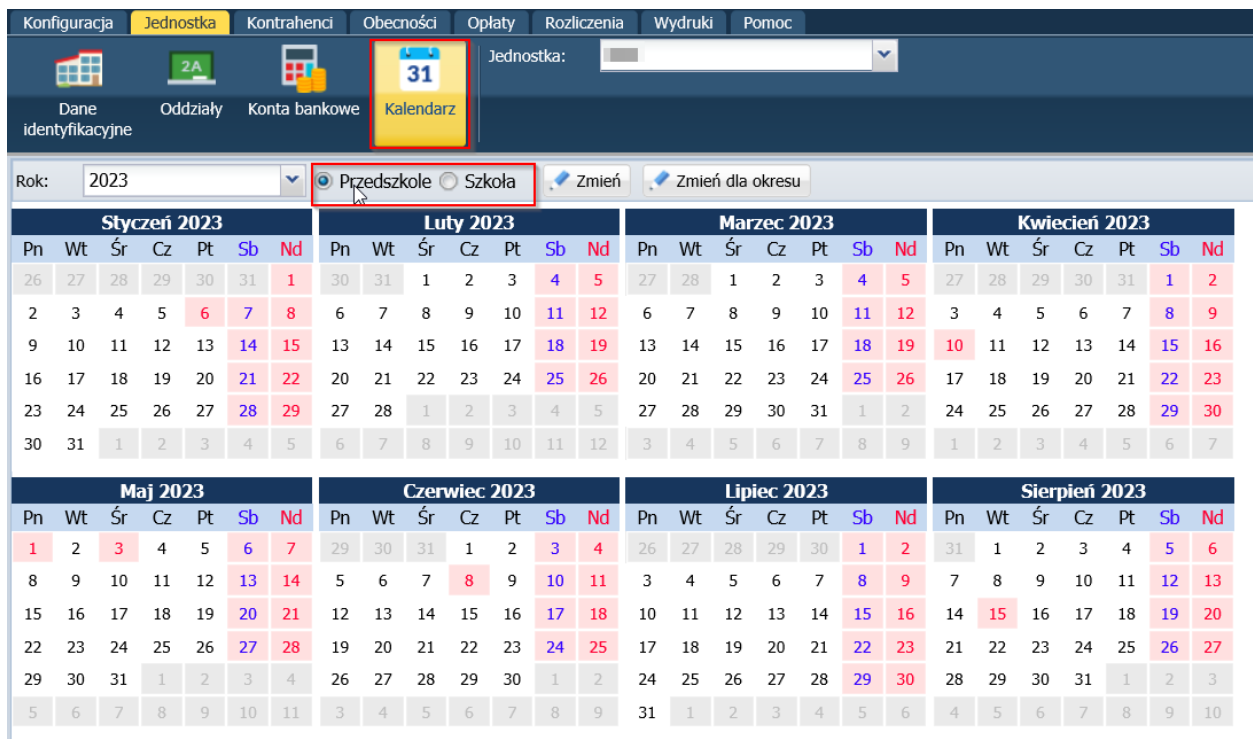

Po wybraniu grupy w systemie można zmodyfikować dane oddzielnie dla przedszkola i szkoły. Dodatkowo w systemie można dokonać zmian dla wskazanego okresu czasu:

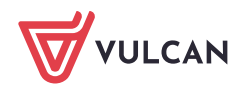

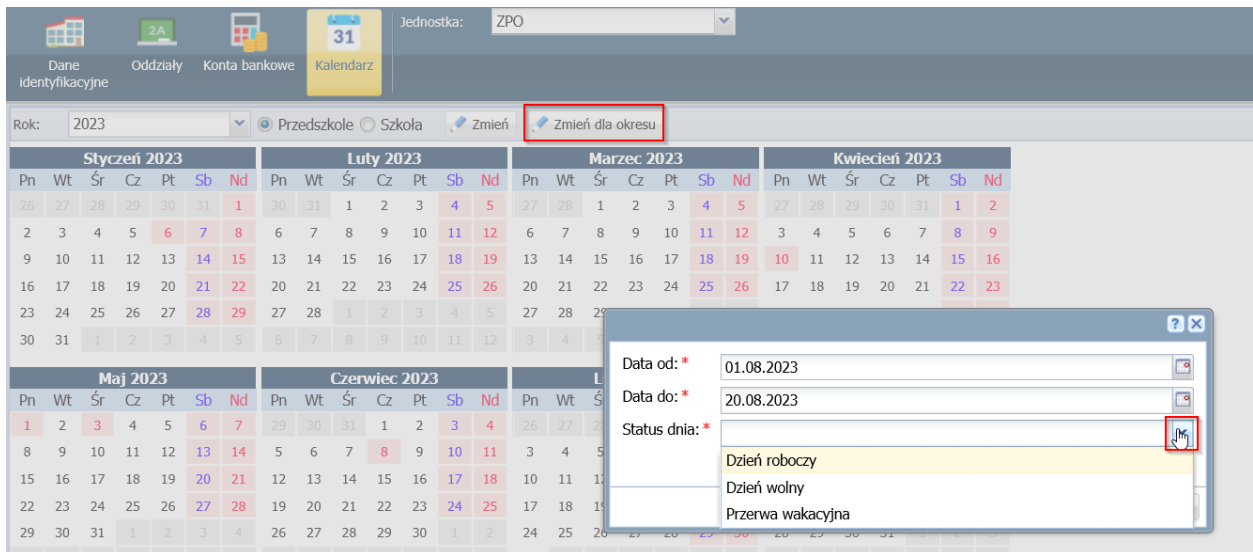

### Dodawanie umowy dla pracownika:

Podczas dodawania umowy pracownikom, którzy będą korzystali z wyżywienia należy określić, który typ kalendarza będzie definiował ich dni wolne. Można wskazać kalendarz przedszkola lub szkoły.

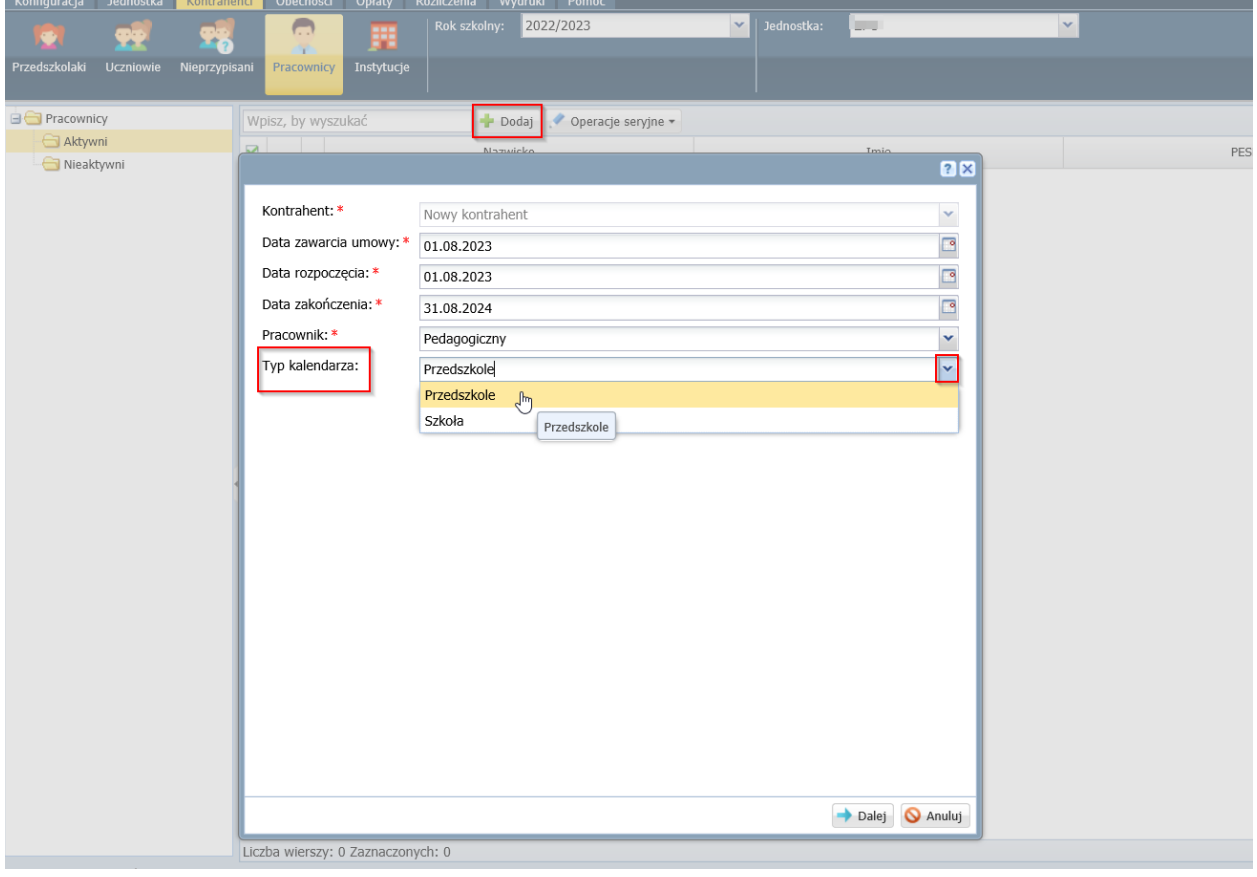

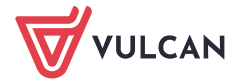